# **Tiger Programmable Logic Card (TGPLC)**

ASI's Programmable Logic Card (PLC) is a field-programmable card for digital logic, sort of a mini-FPGA inside the Tiger controller. It acts as a single axis device (by default, axis E) and occupies one Tiger address (e.g. 36 in a diSPIM TG-16). Its original use is to enable multi-laser control for diSPIM, but it is designed to be very flexible and can be used for other tasks involving digital signals.

The original PDF from which this document was created is [here](http://www.asiimaging.com/downloads/manuals/Programmable_Logic_Card.pdf). This wiki version is the most up to date in the case of any discrepancy.

# **Overview**

The PLC has 8 accessible I/Os in the form of BNC connectors on the front panel, as well as connections to the Tiger backplane TTL lines (used in diSPIM for camera triggers and inter-card communication). The PLC also has an array of 16 programmable logic cells<sup>1</sup>; each logic cell has up to 4 inputs  $^{2}$ . Inputs to each cell are selectable from the outputs of any logic cell, BNC inputs, and the Tiger backplane. Cell outputs can be routed to the BNC connectors or to the Tiger backplane. The core of each cell is a user-programmable logic element; possibilities include combinatorial logic, flip flops, programmable one-shot and delay elements. As of February 2015 there are 15 different types of cells available.

The PLC periodically runs an evaluation cycle. During each evaluation cycle, the card does the following:

- 1. Updates external I/Os with the outputs from the prior evaluation cycle  $3$ .
- 2. Samples all inputs synchronously  $4$ <sup>)</sup>
- 3. Computes the new outputs one cell at a time, starting with cell 1 and proceeding to cell 16. The computed outputs won't be available on the external I/Os until the start of the next evaluation cycle, but importantly the changed output of a cell can affect a later numbered cell in the same cycle. For example, if cell 2 uses the output of cell 1, there will be no apparent delay, but if cell 1 uses the output of cell 2 then it won't be updated until the next evaluation cycle.

The evaluation cycle is triggered by a clock signal. By default, the evaluation clock comes from an 4kHz source on the PLC. It is also possible for the clock to be provided by another Tiger card for synchronization purposes, e.g. for diSPIM the micro-mirror card is the source of the signals being output by the PLC (e.g. camera triggers) so the micro-mirror is the master and its 4kHz clock is used to trigger PLC evaluations. Finally, the user can provide a clock on the first BNC input. Note that there is an delay of one evaluation cycle because the outputs are updated at the start of the evaluation cycle; this is an intentional design choice so that the output timing is deterministic. Thus, an input signal with arbitrary phase relative to the evaluation clock is output with a delay between 1 and 2 times the period of the evaluation cycle clock.

# **Programming**

The configuration of each cell can be changed by sending serial commands to the card. This can be done by either setting the entire card configuration to one of several presets or by sequentially setting the configuration of each cell. The configuration of the entire card is saved by executing a

"save settings" operation, and need not be reprogrammed again until a different logic function is needed. The use of each physical connector is also user-programmed; each connector can be used as an digital input or mapped to reflect the output of any desired logic cell. Besides the 8 faceplate connectors, there are also 8 backplane connectors for inter-card communication in the controller (e.g. used in the diSPIM).  $5$ 

#### **Programming Logic Cells**

To program the logic cells:

- 1. Move the axis position to the cell, e.g. (M E=10) specifies that the programming commands CCA Y Z F and CCB will be applied to the cell at position 10. The current position can be queried using W.
- 2. Execute [Addr#]CCA Y=<code> to select the type of cell. See first table below for cell types and codes. Setting the cell type (even to the exact same value) clears the previously-selected cell configuration, input selections, and state.
- 3. Execute [Addr#]CCA Z=<code> to set the cell configuration if applicable (see table). This is a 16-bit code that defines how the cell behaves, and its interpretation varies by cell type. Setting the cell configuration clears the state (only applies to one-shots and delay cells).
- 4. Execute [Addr#]CCB X=<input #1> Y=<input #2> Z=<input #3> F=<input #4> to set cell inputs, where the input address is from the second table. Inputs default to 0, or logic low. Note that the logical inversion of any address is easily obtained by simply adding 64 to the address. To obtain a rising or falling edge signal, add 128 or 192 to the address respectively. When an address is assigned to an edge-sensitive input as marked in italics in Table 1ât', the firmware automatically converts the address to the range 128-255 if it is specified by the user in the range 0-127 (when such an input address is queried the value between 128 and 255 is returned). It is possible to combine the edge signals using combinatorial logic combine signals to feed to edge-sensitive inputs; e.g. to clock a flip flop when the output of cell 1 changes (either rising or falling edge) define a 2-input OR with input addresses 129 and 193  $(193=1+128+64)$  and use the OR gate's output to clock the flip flop. <sup>[6\)](#page--1-0)</sup>

The remainder of this section discusses available cell types.

#### **Cell codes for use with ''CCA'' and ''CCB'' commands**

Trigger and clock inputs are edge-sensitive and are rendered in this font; all other inputs are levelsensitive. If the user sets an edge-sensitive input to address 0-127 then it will automatically be set to the corresponding edge-sensitive address 128-255. Address 192 (or 64) has a rising edge every evaluation cycle.

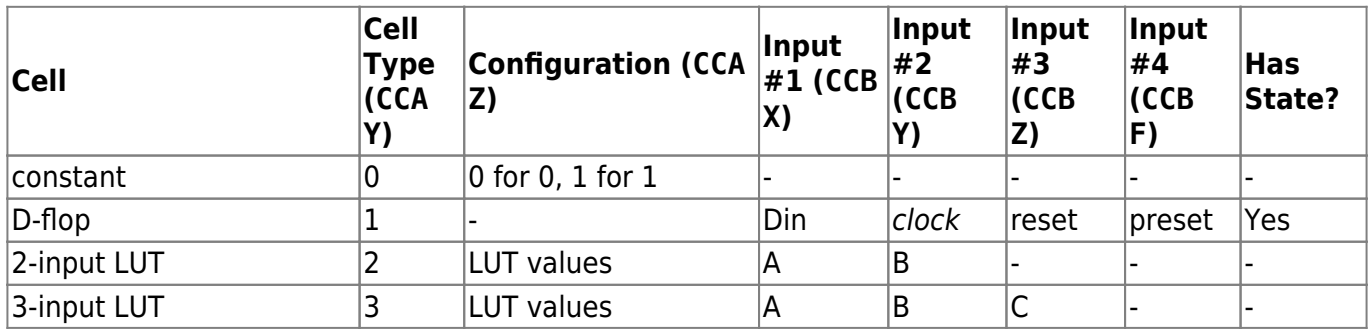

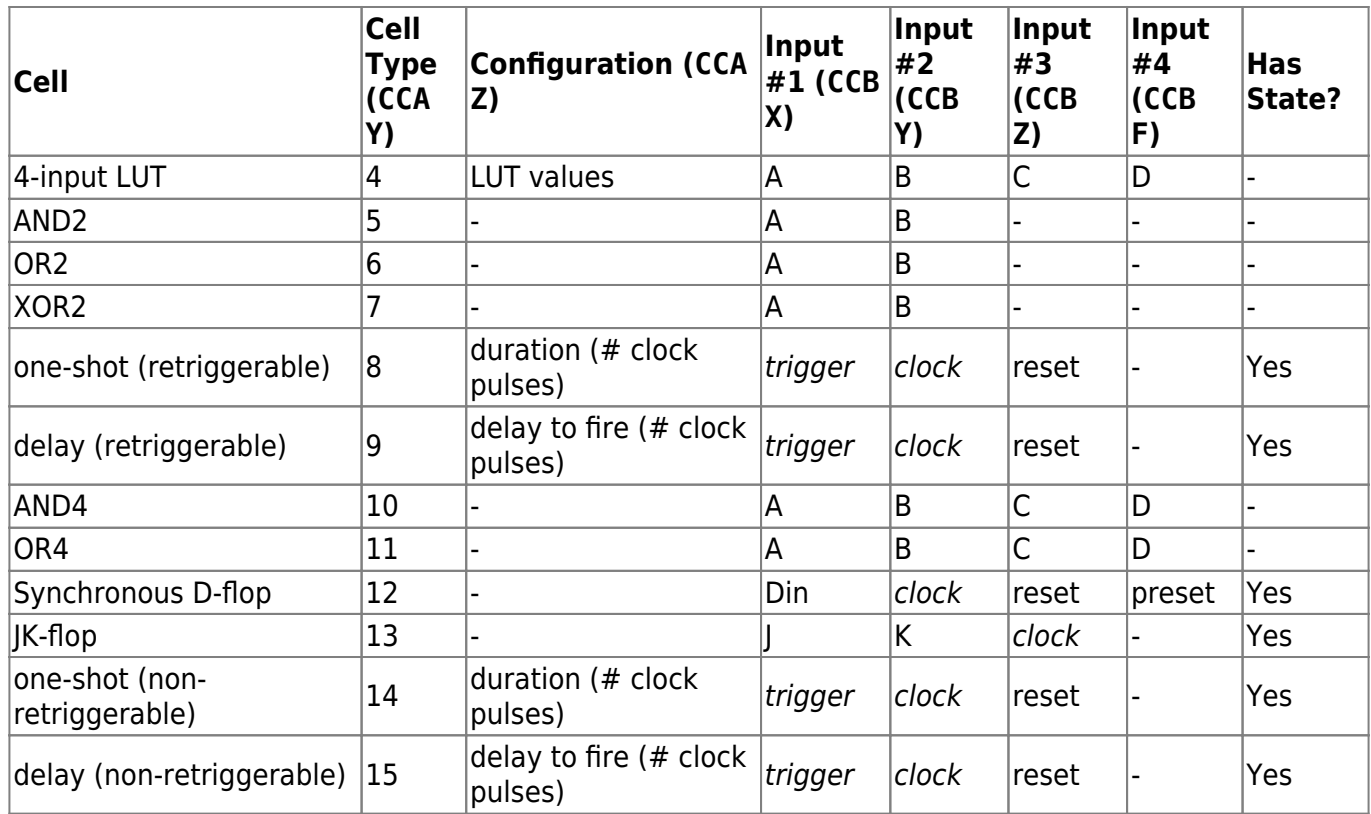

#### **Address codes (used with ''CCB''command as well as setting source address for physical I/O)**

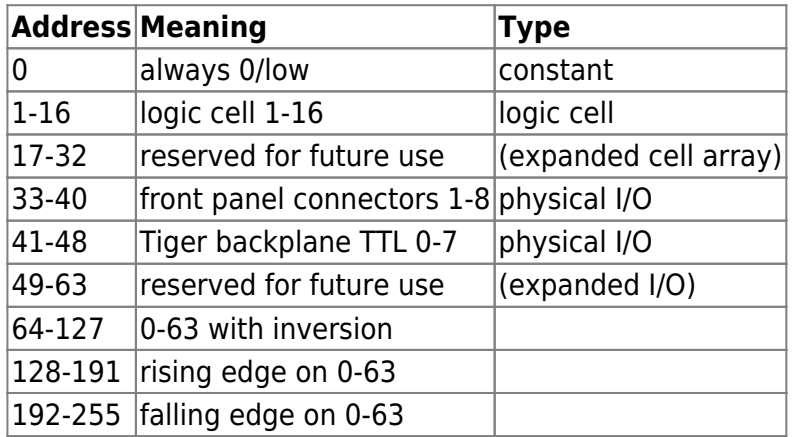

#### **Logic gates**

The predefined cell types include some common boolean logic gates for convenience, even though lookup tables could also be used. Two-input AND, OR, and XOR gates are provided, along with fourinput AND and OR gates. A 3-input AND can be created using a 4-input cell and setting the unused input to address 64 (logic 1), and similarly a 3-input OR by setting the unused inputs to 0.

#### **Lookup tables (LUT)**

Lookup tables (LUTs) are used to implement arbitrary boolean logic. In the case of a 4-input LUT, the eponymous lookup table code comprises 16 bits corresponding to the digital outputs of the 16 possible combinations of the 4 digital inputs. It is programed as the CCA Z code which ranges

between 0 and 65535, where the LSB (bit 0) corresponds to all inputs 0 (logic low) and the MSB (bit 15) corresponds to all inputs 1 (logic high). Bit 1 of the lookup table code is the output when Input #1 is high and the others low, bit 2 of the code is the output when Input #2 is high and the others low, bit 3 is the output when Inputs #1 and #2 are high and the others are low, etc. The 16-bit lookup table code can be derived as follows:

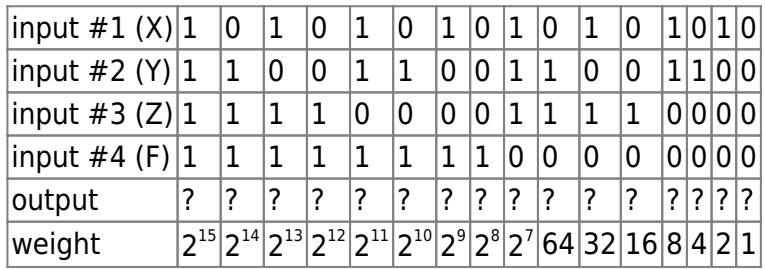

First determine the desired output (0 or 1) in the penultimate row of the table. This is the binary form of the configuration code. To determine the decimal form used by the CCA Z command to program the cell, multiply each the output by the binary weight below and sum the values. For example, with a 4-input lookup table the operation ( (X AND Y) OR (X AND Y AND Z AND F) ) is represented by the CCA Z code of 1000100010001001 in boolean, or34953 in decimal, and would be programmed by sending the command CCA Z=34953. The operation (Z OR F) is represented by the LUT 11111111111110000 in boolean, or 65280 in decimal.

If only 2 or 3 inputs are required it is preferred to use the 2-input or 3-input LUT versions for slightly faster execution. For a 3-input LUT the input #4 (F) doesn't matter, and for a 2-input LUT inputs #3 and #4 (Z and F) don't matter, meaning the maximum CCA Z code would be 255 and 15 respectively.

#### **Flip flops**

The D flip-flop is a simple latch or 1-bit memory. If its reset input is high then the output is unconditionally set low. If preset is high and reset is low, then the output is high. If both reset and preset are low (the normal state), then the output is the input at the time the last rising edge was seen on the clock input. The output is updated the same evaluation cycle as the clock, i.e. the D-to-Q delay is 0. The reset and preset only require an evaluation cycle to "take," not a clock pulse; i.e. they act like asynchronous reset/presets.

The synchronous D-flop behaves just like the normal D-flop except the reset and preset inputs are only sampled on the rising clock edge, acting as synchronous reset/preset.

The low-level JK-flop is helpful to build some logic structures. It has two inputs, J and K along with a clock input. When the clock input has a rising edge, the output is updated according to its prior state and the J and K input values. The combination J=1 and K=0 sets the output to 1, the combination J=0 and K=1 sets the output to 0, the combination J=K=1 will toggle the output value, and J=K=0 will hold the current state.

#### **One-shot**

The output of a one-shot (also known as a monostable multivibrator) goes high for a specified duration upon receiving a rising edge on the trigger input. The output stays high until it has detected the user-specified number of rising edges on the clock input in later evaluation cycles (i.e. the clock

input on the evaluation cycle when the trigger has a rising edge is ignored), and then its output goes low again. The number of clock cycles, or duration, is specified as the configuration for this cell using CCA Z (must be between 0 and 65535). Note that the clock signal is an input; if you wish it to be the same as the clock for the PLC evaluation cycle then set input #2 to address 192 (setting to 64 has the same result). If the duration is set to 0 then the output will never go high. If the duration is set to 1, then the one-shot output goes high on the trigger pulse and low again at the first rising edge on the clock input. The reset input resets the count and forces the output to be 0; it overrides the other inputs.

There are two varieties of one-shots. The standard one is retriggerable, meaning a trigger received while the output is high will cause the duration counter to be reset and the pulse length to be extended. In other words, the output will go low the specified number of clock cycles after the lastreceived trigger. For the non-retriggerable one-shot, the trigger input is ignored while the output is high, so the duration will always be the same unless it is reset.

#### **Delay**

The delay cell is somewhat like the one-shot, except for its output goes high for a single clock cycle (not evaluation cycle  $^7$ ) some user-specified time after the initial trigger. The number of clock cycles, or duration, before the output goes high is set by the cell's configuration (CCA Z, must be between 0 and 65535) . There is a special case if the duration is set to 0: the output will go high immediately and low again on the next rising edge of the clock signal. If the duration is set to 1 then the output will go high on the next rising clock edge and low again on the second rising edge. With duration of 2 then the output goes high on the second rising edge and low again on the third edge, and so forth. If a delay and one-shot cell are both connected to the same trigger and clock signals and have the same configuration (duration) setting then the delay cell's output goes high the same evaluation cycle as the one-shot's output goes low again. Like the one-shot, the clock input is ignored on the evaluation cycle when the trigger's rising edge is received. Also like the one-shot, the reset input resets the count and forces the output to be 0; it overrides the other inputs.

A one-shot with delay can be created by combining a one-shot cell and delay cell, with the delay cell's output connected to the trigger signal of a one-shot cell, both running from the same clock.

The standard delay cell is retriggerable, meaning that the duration counter is reset by receipt of another trigger so the output pulse will come the specified amount of time after the last-received trigger. A non-retriggerable delay cell is also available, which ignores trigger pulses between the initial trigger and the output pulse.

#### **Configuring Physical I/Os**

Physical I/Os include both the front panel BNCs and the TG-1000 backplane lines. Each has two associated registers containing the I/O type and the source address (from which address the output will come).

#### **I/O type: input, open-drain output, or push-pull output**

There are three types of I/Os: input, open-drain output, or push-pull output. By default the TG-1000

backplane I/Os are inputs and the front panel BNCs are push-pull outputs.<sup>[8\)](#page--1-0)</sup>

When an I/O is used as an output, it can either use the open-drain + pull-up resistor configuration or else a push-pull configuration.

For Rev A boards, the push-pull output logic levels are fixed at approximately 0.1V and 3.2V (the micro-controller supply voltage) and the source impedance is relatively low (typical value of 150ohm) but not low enough to drive an accessory with 50ohm input impedance. For Rev B boards, push-pull outputs go through a separate buffer which source at least 48mA, sufficient to drive 50 ohm TTL levels. Also on Rev B boards, the logic high voltage for push-pull is selectable between 5V (default) or 3.3V using a jumper on the PCB and the the low logic level is less than  $0.1V$ .

Open-drain output mode can be used to allow different output logic levels but requires the addition of an external pull-up resistor. Most users will not need to use this mode on the BNC connectors, though it is used to communicate on the TG-1000 backplane. The logic high value should be no more than 5.5V. The maximum current sink is 100mA, but it is recommended to be much less (e.g. use 5V with a 5kohm pull-up and the current will be 10mA).

Each I/O has a pull-up or pull-down resistor on the printed circuit board to prevent the line from floating. This resistor acts as the input impedance when the I/O is used as an input.<sup>[10\)](#page--1-0)</sup> TG-1000 backplane connections have 10kohm pull-up resistors to 3.3V and are usually used in open-drain mode to communicate with other Tiger cards. The front panel BNCs each have a 27kohm resistor to ground (for Rev A boards the value is 10kohm). Finally, there is a series resistor between the BNC connectors and internal nodes for protection; the value is 100ohm for Rev A boards and 43ohm for Rev B. This series resistor makes it so the output voltage is not strictly 0 when the BNCs are used in open-drain output mode. For Rev B boards, the series resistor makes the push-pull output impedance approximately 50ohm for impedance matching.

To specify a I/O type, first move the axis pointer to the physical I/O address and then execute a [Addr#]CCA Y command setting Y to the I/O type code. The code is 0 for input, 1 for open-drain output, and 2 for push-pull output  $111$ . For example, to set the first front panel connector to be a pushpull output, do M E=33 followed by [Addr#]CCA Y=2. This is a separate but distinct use of the CCA Y command described in Section "Programming Logic Cells"; if the current axis position corresponds to a logic cell address then CCA Y sets the I/O type for the physical I/O, but if the axis position is on a logic cell then the cell type is set.

#### **Physical I/O source address**

The source address setting does not matter if the I/O type is an input. If it is an output, the source address specifies from what programmable logic cell or other I/O the output will be taken from.

It is possible to assign the physical I/O source address to be another physical I/O. If the source is an input, note that the data will be sampled when the evaluation cycle is triggered, and also remember the fixed delay of a single clock cycle due to the evaluation cycle structure described in Section "Overview".

To specify a source address, first move the axis pointer to the physical I/O address and then execute a [Addr#]CCA Z command setting Z to the source address.

For example, to set the front panel #1 connector to be the output of cell 2, send M E=33 followed by

[Addr#]CCA Z=2. The logical NOT of the signal is easily obtained by simply adding 64 to the source address, e.g. to output the logical complement of cell 2's output value send [Addr#]CCA Z=66 after moving the axis pointer to the correct position. This is a separate but distinct use of the CCA Z command described in Section "Programming Logic Cells"; if the current axis position corresponds to a logic cell address then CCA Z sets the source address for the physical I/O, but if the axis position is on a logic cell then the cell configuration is set.

#### **Available Presets**

Card presets are programmed using the  $[Addr#]CCA$  X=<preset #> command. Depending on the preset, some or all of the cells will be changed (types, configuration, and input sources) as well as some of the I/Os (I/O types and source addresses). The cells and outputs not used in the preset are not affected. Thus, applying multiple presets can have a "cumulative" effect, as long as they don't overwrite each other. After setting a preset, the cells and outputs can be further modified.

The list of presets available is shown in the table below. Additional presets can be easily added upon request. BNC outputs are push-pull unless otherwise specified.

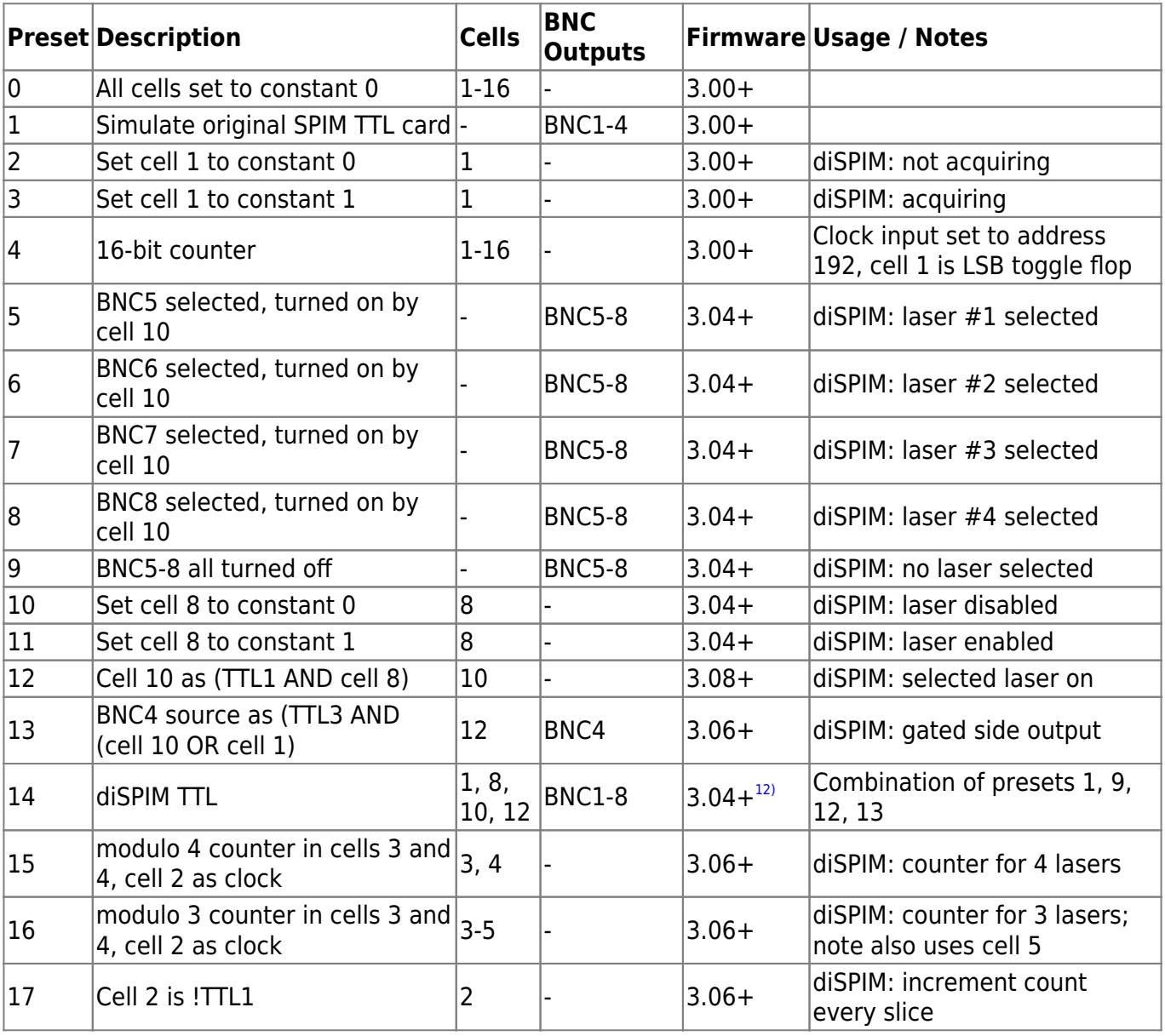

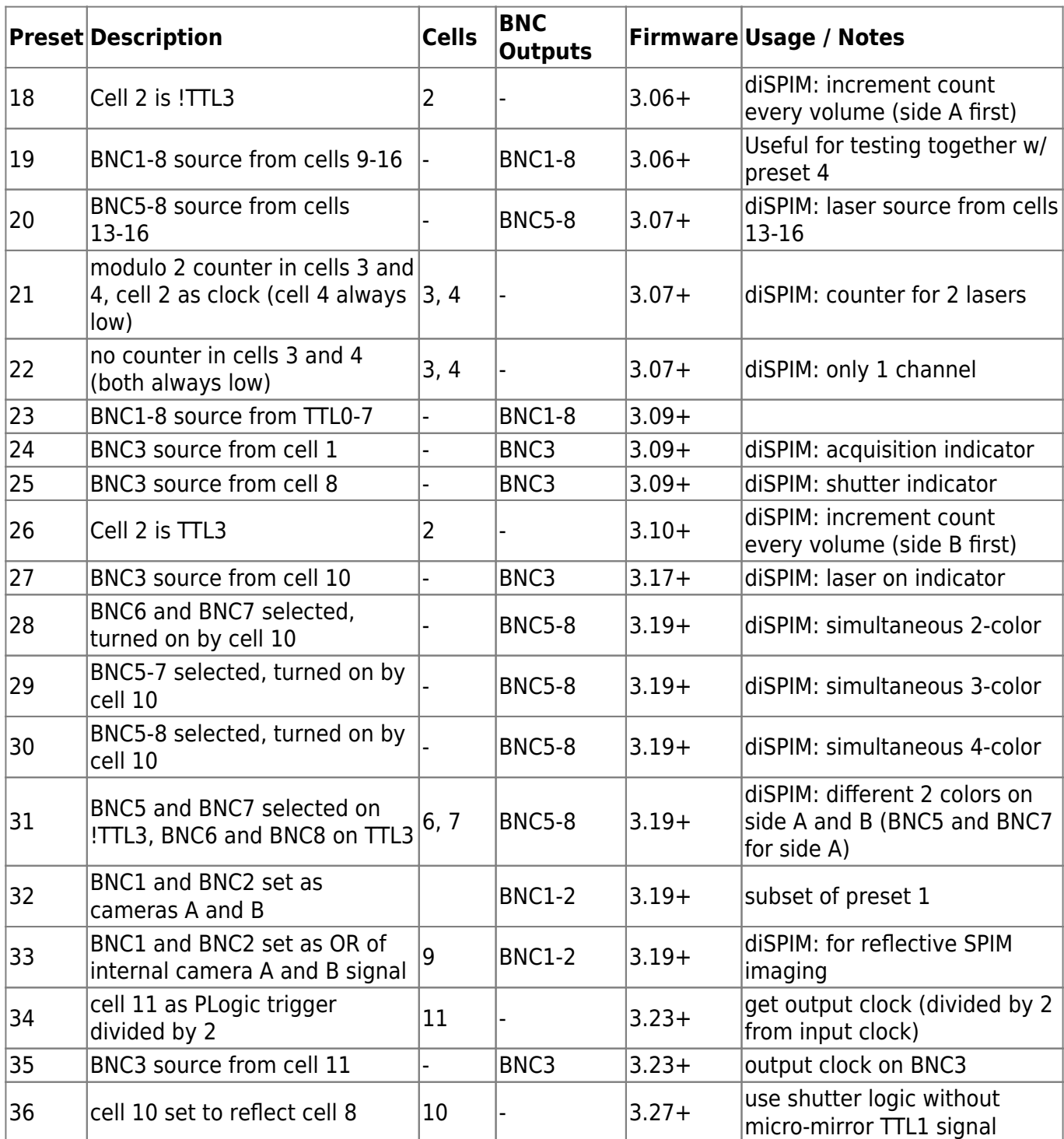

#### **Accessing outputs over serial**

Most often the binary values of the programmable cells are used as digital signals on the physical connectors. However, the output of the programmable cells can also be read using a serial command. This may be useful, for example, if a counter has been created and high-level software needs to know the counter value. Likewise, the value of the physical I/Os can also be read. Users of these commands should understand that the values may be changing rapidly, and the commands only return a singletime snapshot of the state.

Use the [Addr#]RDADC Z? command to access the 16-bit unsigned integer corresponding to the output values of the 16 logic cells (addresses 1-16). The output of cell 1 is the LSB and the output of cell 16 is the MSB. As of v3.27 you can use the [Addr#]RDADC F? command to access the output

values of the upper 16 logic cells (addresses 17-32, which cells are not present in the default builds).

[Addr#]RDADC X? returns the value of the front panel I/Os, with LSB corresponding to BNC #1. Floating inputs read as a logic low because board has a pull-down resistor to ground.

[Addr#]RDADC Y? returns the value of the Tiger backplane I/Os, with LSB corresponding to TTL0. Floating inputs read as logic high because the board has a pull-up resistor to 3.3V.

#### **Accessing cell state over serial**

Flip-flops, one-shots, and delay cells all have state, which refers to the D-flop output (high or low) and the current clock counter value in one-shot and delay elements (counter decreases with each clock). Generally the logic cell state is not manipulated directly but there is a mechanism to do so if required. Note that cell state is not the same as the binary output value which can be accessed using [Addr#]RDADC Z?.

```
Use the HOME \leq axis> or ! \leq axis> command to clear the state of all cells, e.g. ! E.
```
The command CCA F can be used to read or write the state of the currently-selected cell according to the axis pointer. The state of flip-flops has value either 0 or 1. The state of one-shots and delay cells is the internal counter if active (the counter decreases until 0 with successive clocks) or 0 if the one-shot or delay isn't currently triggered. For example, if cell 11 contains a D-flop then its state (0 or 1) can be read by first executing M E=11 followed by [Addr#]CCA F?. Likewise, the D-flop state (and hence output value) could be set high by executing M  $E=11$  followed by  $[Addr#]CCA$  F=1.

#### **Changing trigger source**

By default the evaluation cycle happens on an internal 4kHz clock. However, the evaluation cycle can be triggered by hardware interrupt instead. For diSPIM, the micro-mirror card generates trigger signals for cameras and lasers which are controlled by PLC outputs. To maintain synchronization, the PLC trigger source is set to be the 4kHz clock of the micro-mirror card.

There is an option for the user to provide a clock for the evaluation cycle on the first BNC front panel connector. When changing to this trigger source, BNC input 1 is set to be an input automatically and cannot be changed to an output until the trigger source has been changed.

To change trigger mode, use the PM command, which is axis-specific, to change the trigger source as desired. For example, PM E=1 would be used for diSPIM with the micro-mirror card master clock is on backplane C7. The table below contains a list of trigger source codes.

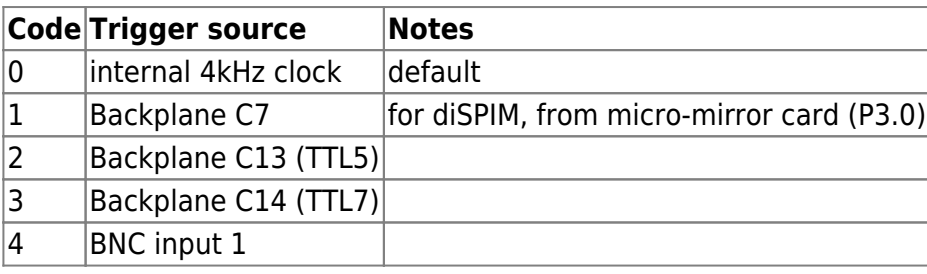

#### **Save card settings**

Like other cards, the save settings command ([Addr#]SS Z) can be sent to the programmable logic card to save all settings in nonvolatile memory where it will be restored when the controller is powered on the next time. Cell states (e.g. flop values) are not remembered, but the following settings are remembered using SS Z:

- logic cell types, configuration, and input assignments
- I/O types and source addresses
- card trigger source

# **Example Logic**

#### **Toggle**

A toggle output changes output state once per clock input, making it a divide-by-2. There are multiple ways of implementing a toggle using the available logic structures. One is to use a D-flop with input connected to the inverted version of its own output. Another is to use a 2-input XOR with one input connected to logic high (address 64) and the other connected to its own output. Finally, you can use a 2-input OR with one input connected to logic low (address 0) and the other connected to the inverted version of its own output.

#### **Simple counter**

A simple N-bit counter consists of N cascaded toggle flops. Each toggle flop is simple in structure; a counter is formed by cascading toggle flops, with the output of each cell acting as the clock for the following cell. The figure below shows this for a 3-bit up counter. This is knows as a "ripple counter" because the lower order bit has to toggle before the next bit can flip. In digital logic there is a transient time where the observed count will be inaccurate while the outputs are changing. However, in the PLC, as long as each higher-order toggle flop is in a higher-number cell then the counter will act as a synchronous counter because of the sequential evaluation of cells' logic value without any output until the next evaluation cycle. To make a down counter, invert the polarity of the clock inputs.

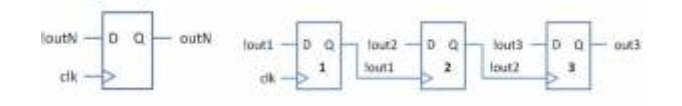

#### **Clock**

To create a free-running clock with user-selectable period and duty cycle you can combine two nonretriggerable one-shot cells. The first cell's trigger is connected to logic high, but because it is nonretriggerable it will simply trigger itself whenever it has, thus outputting a pulse once per delay period. That pulse triggers a second one-shot which generates the clock output whose duration sets the time the output signal is high (i.e. the duty cycle is the ratio of the one-shot duration with the delay period). From the 4kHz internal clock it is possible to generate up to 2kHz clock by this means.

#### Script: clock signal on BNC1 output

```
// generate a clock signal based on the internal 4kHz clock, e.g. for
triggering a camera
// currently hard-codes using cells 1 and 2 and BNC output #1
// variables to be edited by user
double clockFrequencyHz = 100.0; // clock frequency in Hertz
double clockDutyCycle = 0.5; // should be between 0 and 1 exclusive
// variables that should not need to be edited by user
// would like to define these variables as final, but this is
// not amenable to script which can run multiple times
String plcName = "PLogic:E:36";
String propPosition = "PointerPosition";
String propCellType = "EditCellCellType";
String propCellConfig = "EditCellConfig";
String propCellInput1 = "EditCellInput1";
String propCellInput2 = "EditCellInput2";
String propUpdates = "EditCellUpdateAutomatically";
String valNo = "No";
String valOneShotNRT = "14 - one shot (NRT)";
int addrInvert= 64;
int addrEdge = 128;
double ticsPerSecond = 4000.0;
int addrOutputBNC1 = 33;
int addrOneShotClk = 1;
int addrOneShotOut = 2:
// figure out the cycle period and high period in terms of PLC "tics"
(4kHz)
int clockPeriodTics = (int) (ticsPerSecond/clockFrequencyHz + 0.5) - 1;
int clockHighTics = (int) (clockPeriodTics * clockDutyCycle) + 1;
// turn off updates to speed communication
String valUpdatesOriginal = mmc.getProperty(plcName, propUpdates);
mmc.setProperty(plcName, propUpdates, valNo);
// do programming of one-shot cells
mmc.setProperty(plcName, propPosition, addrOneShotClk);
mmc.setProperty(plcName, propCellType, valOneShotNRT);
mmc.setProperty(plcName, propCellConfig, clockPeriodTics);
mmc.setProperty(plcName, propCellInput1, addrInvert + addrEdge); //
trigger cell as fast as we can, but NRT prevents re-triggering when
active
mmc.setProperty(plcName, propCellInput2, addrInvert + addrEdge); //
clock on every tic
mmc.setProperty(plcName, propPosition, addrOneShotOut);
mmc.setProperty(plcName, propCellType, valOneShotNRT);
mmc.setProperty(plcName, propCellConfig, clockHighTics);
```

```
mmc.setProperty(plcName, propCellInput1, addrOneShotClk); // trigger
cell as fast as we can, but NRT prevents re-triggering when active
mmc.setProperty(plcName, propCellInput2, addrInvert + addrEdge); //
clock on every tic
// connect to BNC output
mmc.setProperty(plcName, propPosition, addrOutputBNC1);
mmc.setProperty(plcName, propCellConfig, addrOneShotOut);
// restore updates
mmc.setProperty(plcName, propUpdates, valUpdatesOriginal);
```
#### **diSPIM 2 laser control**

Say we want to use two lasers with diSPIM where the laser color is changed on alternate volumes. The micro-mirror drive card of the Tiger outputs are a single laser trigger and a TTL side indicator. For two lasers where the laser is toggled ever volume, we to route the laser trigger to one laser for the first volume and the second laser on the next volume. This is accomplished by using a toggle flop (1-bit counter) that is toggled after every volume. This requires 3 logic cells, arranged as shown here. The BNC connectors on the front of the PLC provide the required additional physical connectors.

If instead we want to toggle the laser every slice, the logic is almost identical except that the toggle counter is connected to the laser trigger. Some additional logic could be added to reset the counter between stacks in case an odd number of slices is used.

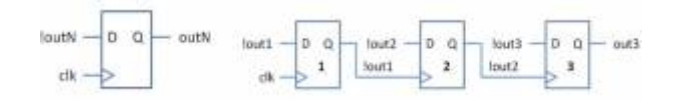

#### **Micro-Manager ASIdiSPIM plugin**

The Micro-Manager ASIdiSPIM plugin uses the PLC for outputting the camera and laser triggers. Here is the usage of the internal cells:

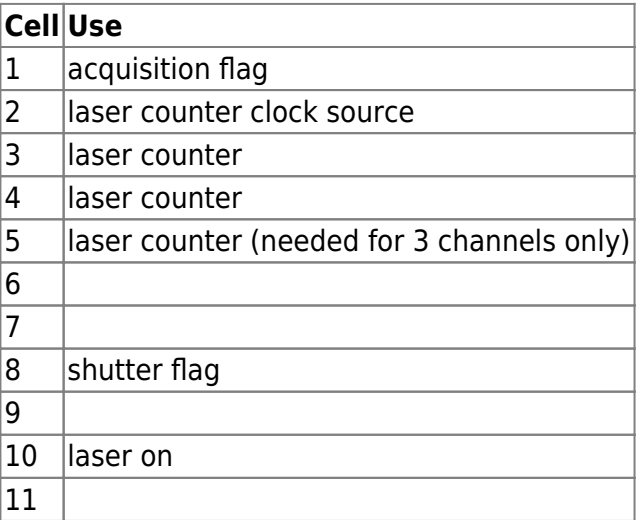

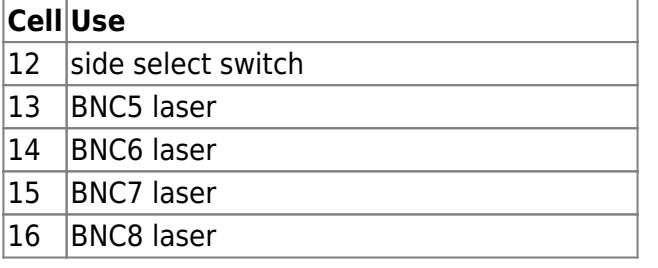

#### **diSPIM pulse after acquisition**

An end user wanted to trigger another piece of equipment a certain time after the conclusion of the diSPIM acquisition in Micro-Manager. We use the acquisition flag that the Micro-Manager plugin sets high before acquisition and low after it is completed (there may be a variable lag of 0.3-0.8 second from when the hardware is actually finished). We use that flag to clock a delay cell which in turn controls a one-shot to keep the trigger output high for a specified duration. This script saves the settings to the controller so it should only need to be run once unless the delay is changed, firmware is updated, or another script using cells 6 or 7 or output #3 is run.

Script: diSPIM pulse after acquisition

```
// variables to be edited by user
delayInSeconds = 2; // can be no more than 16.3
durationInSeconds = 1; // can be no more than 16.3
// variables that should not need to be edited by user
// would like to define these variables as final, but this is
// not amenable to script which can run multiple times
String plcName = "PLogic:E:36";
String propPosition = "PointerPosition";
String propCellType = "EditCellCellType";
String propCellConfig = "EditCellConfig";
String propCellInput1 = "EditCellInput1";
String propCellInput2 = "EditCellInput2";
String propCellInput3 = "EditCellInput3";
String propUpdates = "EditCellUpdateAutomatically";
String propSaveSettings = "SaveCardSettings";
String valNo = "No";
String valDelay = "15 - delay (NRT)";
String valOneShot = "14 - one shot (NRT)";
String valSaveSettings = "Z - save settings to card (partial)";
int addrAcqFlaq = 1;
int addrDelayCell = 6;
int addrOneShotCell = 7:
int addr0utput3 = 35:
int addrInvert= 64;
int addrEdge = 128;
int ticsPerSecond = 4000;
// turn off updates to speed communication
String valUpdatesOriginal = mnc.getProperty(plchame, propUpdates);mmc.setProperty(plcName, propUpdates, valNo);
```

```
// program cell 6 as delay with user-specified value and triggered
every clock
mmc.setProperty(plcName, propPosition, addrDelayCell);
mmc.setProperty(plcName, propCellType, valDelay);
mmc.setProperty(plcName, propCellConfig, ticsPerSecond*delayInSeconds);
mmc.setProperty(plclA) propCellInput1, addrAcqFlag + addrInvert +
addrEdge);
mmc.setProperty(plcName, propCellInput2, addrInvert + addrEdge); //
clock on every tic
mmc.setProperty(plcName, propCellInput3, addrAcqFlag + addrEdge); //
reset when acquisition starts
// program cell 7 as a one-shot
mmc.setProperty(plcName, propPosition, addrOneShotCell);
mmc.setProperty(plcName, propCellType, valOneShot);
mmc.setProperty(plcName, propCellConfig,
ticsPerSecond*durationInSeconds);
mmc.setProperty(plcName, propCellInput1, addrDelayCell);
mmc.setProperty(plcName, propCellInput2, addrInvert + addrEdge); //
clock on every tic
mmc.setProperty(plcName, propCellInput3, addrAcqFlag + addrEdge); //
reset when acquisition starts
// output #3 reflects cell 6
mmc.setProperty(plcName, propPosition, addrOutput3);
mmc.setProperty(plcName, propCellConfig, addrOneShotCell);
// save settings
mmc.setProperty(plcName, propSaveSettings, valSaveSettings);
// restore updates
mmc.setProperty(plcName, propUpdates, valUpdatesOriginal);
```
#### **iSPIM pulse during acquisition**

An end user wanted to trigger another piece of equipment in the middle of a single-view (iSPIM) acquisition in Micro-Manager. This trigger needed to occur a certain time after acquisition began, have a specified duration, and not occur again until the next acquisition. The strategy is to use the Camera A trigger to initiate a delay element which in turn triggers a one-shot. The initial logic element is a D-flop to generate a rising edge on its output one time only until it is reset by the acquisition flag. This script saves the settings to the controller so it should only need to be run once unless the delay is changed, firmware is updated, or another script using cells 6 or 7 or 9 or output #3 is run.

Script: iSPIM pulse during acquisition

```
// variables to be edited by user
double delayInSeconds = 3.0; // can be no more than 16.3
```
double durationInSeconds = 1.0; *// can be no more than 16.3 // variables that should not need to be edited by user // would like to define these variables as final, but this is // not amenable to script which can run multiple times* [String](http://www.google.com/search?hl=en&q=allinurl%3Adocs.oracle.com+javase+docs+api+string) plcName = "PLogic:E:36"; [String](http://www.google.com/search?hl=en&q=allinurl%3Adocs.oracle.com+javase+docs+api+string) propPosition = "PointerPosition"; [String](http://www.google.com/search?hl=en&q=allinurl%3Adocs.oracle.com+javase+docs+api+string) propCellType = "EditCellCellType"; [String](http://www.google.com/search?hl=en&q=allinurl%3Adocs.oracle.com+javase+docs+api+string) propCellConfig = "EditCellConfig"; [String](http://www.google.com/search?hl=en&q=allinurl%3Adocs.oracle.com+javase+docs+api+string) propCellInput1 = "EditCellInput1"; [String](http://www.google.com/search?hl=en&q=allinurl%3Adocs.oracle.com+javase+docs+api+string) propCellInput2 = "EditCellInput2"; [String](http://www.google.com/search?hl=en&q=allinurl%3Adocs.oracle.com+javase+docs+api+string) propCellInput3 = "EditCellInput3"; [String](http://www.google.com/search?hl=en&q=allinurl%3Adocs.oracle.com+javase+docs+api+string) propUpdates = "EditCellUpdateAutomatically"; [String](http://www.google.com/search?hl=en&q=allinurl%3Adocs.oracle.com+javase+docs+api+string) propSaveSettings = "SaveCardSettings"; [String](http://www.google.com/search?hl=en&q=allinurl%3Adocs.oracle.com+javase+docs+api+string) valNo = "No"; [String](http://www.google.com/search?hl=en&q=allinurl%3Adocs.oracle.com+javase+docs+api+string) valDFlop =  $"1 - D$  flop"; [String](http://www.google.com/search?hl=en&q=allinurl%3Adocs.oracle.com+javase+docs+api+string) valDelay = " $15 -$  delay (NRT)"; [String](http://www.google.com/search?hl=en&q=allinurl%3Adocs.oracle.com+javase+docs+api+string) valOneShot =  $"14 - one shot (NRT)$ "; [String](http://www.google.com/search?hl=en&q=allinurl%3Adocs.oracle.com+javase+docs+api+string) valSaveSettings = "Z - save settings to card (partial)"; int addrAcqFlaq  $= 1$ ; int addr0nceCell =  $6$ ; int addrDelayCell =  $7$ ; int addr $OneShortCell = 9$ ; int addr0utput3 =  $35$ ; int addrCameraA =  $41$ ; int addrInvert= 64; int addrEdge  $= 128$ ; int ticsPerSecond = 4000; *// turn off updates to speed communication* [String](http://www.google.com/search?hl=en&q=allinurl%3Adocs.oracle.com+javase+docs+api+string) valUpdatesOriginal =  $mnc.getProperty(plchame, propUpdates)$ ; mmc.setProperty(plcName, propUpdates, valNo); *// program cell 6 as a one-time-triggered flop that stays high until reset when acquition starts* mmc.setProperty(plcName, propPosition, addrOnceCell); mmc.setProperty(plcName, propCellType, valDFlop); mmc.setProperty(plcName, propCellInput1, addrInvert); *// input is logic 1* mmc.setProperty(plcName, propCellInput2, addrCameraA); *// clock with CamA* mmc.setProperty(plcName, propCellInput3, addrAcqFlag + addrEdge); *// reset when acquisition starts // program cell 7 as delay with user-specified value* mmc.setProperty(plcName, propPosition, addrDelayCell); mmc.setProperty(plcName, propCellType, valDelay); mmc.setProperty(plcName, propCellConfig, (int)(ticsPerSecond\*delayInSeconds)); mmc.setProperty(plcName, propCellInput1, addrOnceCell + addrEdge); *// trigrer when other flop goes high*

```
Last update: 2019/05/14<br>00:09
                                00:09 tiger_programmable_logic_card http://asiimaging.com/docs/tiger_programmable_logic_card?rev=1557792574
```

```
mmc.setProperty(plcName, propCellInput2, addrInvert + addrEdge); //
clock on every tic
mmc.setProperty(plcName, propCellInput3, addrAcqFlag + addrEdge); //
reset when acquisition starts
// program cell 9 as a one-shot to stay high the user-specified
duration
mmc.setProperty(plcName, propPosition, addrOneShotCell);
mmc.setProperty(plcName, propCellType, valOneShot);
mmc.setProperty(plcName, propCellConfig,
(int)(ticsPerSecond*durationInSeconds));
mmc.setProperty(plcName, propCellInput1, addrDelayCell); //
trigger when delay is finished
mmc.setProperty(plcName, propCellInput2, addrInvert + addrEdge); //
clock on every tic
mmc.setProperty(plcName, propCellInput3, addrAcqFlag + addrEdge); //
reset when acquisition starts
// output #3 reflects cell 9
mmc.setProperty(plcName, propPosition, addrOutput3);
mmc.setProperty(plcName, propCellConfig, addrOneShotCell);
// save settings
mmc.setProperty(plcName, propSaveSettings, valSaveSettings);
// restore updates
mmc.setProperty(plcName, propUpdates, valUpdatesOriginal);
```
#### **diSPIM multiple lasers**

An end user wanted to illuminate one one side of the diSPIM with 2 out of the 4 laser lines (both lasers on simultaneously) and then use the other two lasers for illuminating on the second side. First we use two cells as 4-input AND gates with proper inputs to produce "laser on" signals at the appropriate times. Then we make the 4 laser output connectors reflect the binary values of those AND gates.

Here is the Beanshell script to do this using the Micro-Manager device adapter's properties. **Note that as of firmware v3.19 this script is not needed; simply use preset 31**.

Script: diSPIM multiple lasers

```
// variables that should not need to be edited by user
// would like to define these variables as final, but this is
// not amenable to script which can run multiple times
String plcName = "PLogic:E:36";
String propPosition = "PointerPosition";
String propCellType = "EditCellCellType";
String propCellConfig = "EditCellCellConfig";
String valAND4 = "10 - 4-input AND";
```

```
String propCellConfig = "EditCellConfig";
String propCellInput1 = "EditCellInput1";
String propCellInput2 = "EditCellInput2";
String propCellInput3 = "EditCellInput3";
String propCellInput4 = "EditCellInput4";
String propUpdates = "EditCellUpdateAutomatically";
String valNo = "No";
int addrLaserOn = 42;
int addrLaserSide = 44;
int addrInvert = 64;
int addrSideAGate = 6;
int addrSideBGate = 7;
int addrShutterOpen = 8;
int addr0utput5 = 37;
int addr0utput6 = 38;
int addr0utput7 = 39;
int addr0utput8 = 40;
// turn off updates to speed communication
String valUpdatesOriginal = mmc.getProperty(plcName, propUpdates);
mmc.setProperty(plcName, propUpdates, valNo);
// do programming of 2 logic cells for two laser on/off signals
mmc.setProperty(plcName, propPosition, addrSideAGate);
mmc.setProperty(plcName, propCellType, valAND4);
mmc.setProperty(plcName, propCellInput1, addrLaserOn);
mmc.setProperty(plcName, propCellInput2, addrShutterOpen);
mmc.setProperty(plcName, propCellInput3, addrLaserSide + addrInvert);
mmc.setProperty(plcName, propCellInput4, addrInvert);
mmc.setProperty(plcName, propPosition, addrSideBGate);
mmc.setProperty(plcName, propCellType, valAND4);
mmc.setProperty(plcName, propCellInput1, addrLaserOn);
mmc.setProperty(plcName, propCellInput2, addrShutterOpen);
mmc.setProperty(plcName, propCellInput3, addrLaserSide);
mmc.setProperty(plcName, propCellInput4, addrInvert);
// do programming of laser outputs
mmc.setProperty(plcName, propPosition, addrOutput5);
mmc.setProperty(plcName, propCellConfig, addrSideAGate);
mmc.setProperty(plcName, propPosition, addrOutput6);
mmc.setProperty(plcName, propCellConfig, addrSideBGate);
mmc.setProperty(plcName, propPosition, addrOutput7);
mmc.setProperty(plcName, propCellConfig, addrSideAGate);
mmc.setProperty(plcName, propPosition, addrOutput8);
mmc.setProperty(plcName, propCellConfig, addrSideBGate);
// restore updates
mmc.setProperty(plcName, propUpdates, valUpdatesOriginal);
```
#### **SPIM reduce sheet width for portion of stack**

We had a customer imaging zebrafish and wanting to avoid directing the laser into their eyes, so they wanted to narrow the width of the light sheet for a particular section of the z-stack. This was implemented on the PLC by selectively gating some laser-on pulses.

#### [Here is a](http://asiimaging.com/docs/_media/plceyegatescan.pdf)

PDF

with the basic concept. Below is the Beanshell script for use in Micro-Manager. It uses cells 6, 7, 9, and 11 additional to what are typically used by Micro-Manager plugin. The script makes the simplifying assumption that you aren't doing multiple timepoints, multiple positions, or multiple channels. If any of those are true then it will need to be tweaked to appropriately reset the delay and one-shot cells that figure out when the "special" time is.

Script: reduce sheet width for portion of stack

```
// these 4 values are intended to be edited by the user
int slicesBeforeSpecial = 2; // how many slices before starting the
shorter scan region
int slicesSpecial = 1; // how many slices in the eye region
with the shorter scan
double msCutFromSlice = 0; // how many ms to cut from the first part
of the scan
double msShortSlice = 3; // how many ms to leave the laser on
for the shorter scan region
// variables that should not need to be edited by user
// would like to define these variables as final, but this is
// not amenable to script which can run multiple times
String plcName = "PLogic:E:36";
String propPosition = "PointerPosition";
String propCellType = "EditCellCellType";
String valLUT3 = "3 - 3-input LUT";
String valOneshotNRT = "14 - one shot (NRT)";
String valDelayNRT = "15 - delay (NRT)";
String propCellConfig = "EditCellConfig";
String propCellInput1 = "EditCellInput1";
String propCellInput2 = "EditCellInput2";
String propCellInput3 = "EditCellInput3";
String propCellInput4 = "EditCellInput4";
String propUpdates = "EditCellUpdateAutomatically";
String valNo = "No";
int addrTTL1 = 42:
int addrAcq = 1;
int addrInvert = 64;
int addrEdge = 128;
int addrDelayGate = 6;
int addrGate = 7;
int addrDelayEyes = 9;
```

```
int addrEves = 11;
int addrSlicesTrig = 16;
int addrLaser = 10;
int laserLookupTable = 216;
Math.round(msCutFromSlice*4);
Math.round(msShortSlice*4);
// turn off updates to speed communication
String valUpdatesOriginal = mnc.getProperty(plchame, propUpdates);mmc.setProperty(plcName, propUpdates, valNo);
// do programming of 5 logic cells
mmc.setProperty(plcName, propPosition, addrDelayEyes);
mmc.setProperty(plcName, propCellType, valDelayNRT);
mmc.setProperty(plcName, propCellConfig, slicesBeforeSpecial);
mmc.setProperty(plcName, propCellInput1, addrAcq + addrEdge);
mmc.setProperty(plchame, propCellInput2, addrTL1 + addrInvert +addrEdge);
mmc.setProperty(plcName, propCellInput3, addrAcq + addrInvert);
mmc.setProperty(plcName, propPosition, addrEyes);
mmc.setProperty(plcName, propCellType, valOneshotNRT);
mmc.setProperty(plcName, propCellConfig, slicesSpecial);
mmc.setProperty(plcName, propCellInput1, addrDelayEyes);
mmc.setProperty(plcName, propCellInput2, addrTL1 + addrInvert +addrEdge);
mmc.setProperty(plcName, propCellInput3, addrAcq + addrInvert);
mmc.setProperty(plcName, propPosition, addrDelayGate);
mmc.setProperty(plcName, propCellType, valDelayNRT);
mmc.setProperty(plcName, propCellConfig, ticsBeforeGate);
mmc.setProperty(plcName, propCellInput1, addrTTL1);
mmc.setProperty(plcName, propCellInput2, addrInvert + addrEdge);
mmc.setProperty(plcName, propCellInput3, addrTTL1 + addrInvert +
addrEdge);
mmc.setProperty(plcName, propPosition, addrGate);
mmc.setProperty(plcName, propCellType, valOneshotNRT);
mmc.setProperty(plcName, propCellConfig, ticsGate);
mmc.setProperty(plcName, propCellInput1, addrDelayGate);
mmc.setProperty(plcName, propCellInput2, addrInvert + addrEdge);
mmc.setProperty(plcName, propCellInput3, addrTTL1 + addrInvert +
addrEdge);
mmc.setProperty(plcName, propPosition, addrLaser);
mmc.setProperty(plcName, propCellType, valLUT3);
mmc.setProperty(plcName, propCellConfig, laserLookupTable);
mmc.setProperty(plcName, propCellInput1, addrEyes);
mmc.setProperty(plcName, propCellInput2, addrGate);
mmc.setProperty(plcName, propCellInput3, addrTTL1);
```

```
// restore updates
mmc.setProperty(plcName, propUpdates, valUpdatesOriginal);
```
#### **Constant-value Output**

One customer wanted to set the value of output #3 to be continuously high for the experiment.

#### Script: output 3 always high

```
// variables that should not need to be edited by user
// would like to define these variables as final, but this is
// not amenable to script which can run multiple times
String plcName = "PLogic:E:36";
String propPosition = "PointerPosition";
String propCellConfig = "EditCellConfig";
String propSaveSettings = "SaveCardSettings";
String valSaveSettings = "Z - save settings to card (partial)";
int addr0utput3 = 35;
int addrHigh= 64;
int addrLow = 0:
// output #3 assigned to be always high
mmc.setProperty(plcName, propPosition, addrOutput3);
mmc.setProperty(plcName, propCellConfig, addrHigh); // output to be
high
//mmc.setProperty(plcName, propCellConfig, addrLow); // output to be
low
// save settings
mmc.setProperty(plcName, propSaveSettings, valSaveSettings);
```
## **Hardware Specifications**

#### **Input/Output Impedance**

As described above the BNC impedance values for Rev B boards are as follows: input: 27 kOhm, opendrain output: 43 ohm in series, push-pull output: approximately 50 ohm The backplane I/Os are implemented using pull-up logic with 10 kOhm resistors on the board. The front panel I/Os are protected with 43 ohm in series and a 27 kOhm to ground (100 ohm and 10 kOhm in Rev A, except for a very few early cards with the 10 kOhm resistor to 5V instead).

#### **Logic Thresholds**

Push-pull output guaranteed to be < 0.44 V logic low (typically < 0.1 V) and > 4.25 V logic high (typically > 4.9 V) with 5.0 V output level selected with a jumper as per default.

Guaranteed input thresholds are  $< 1.0$  V for logic low and  $> 2.3$  V for logic high.

### **diSPIM backplane**

The standard TG-1000 backplane is configured as follows for diSPIM:

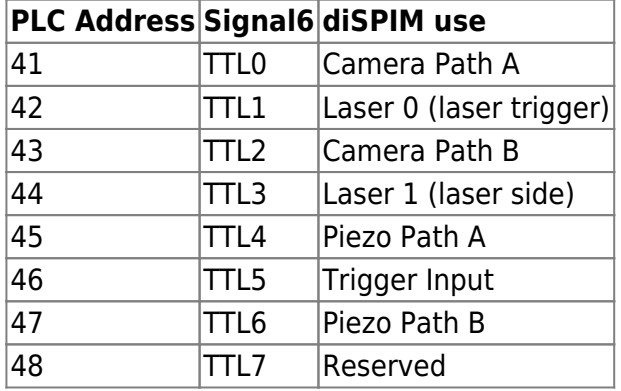

Laser 0 and Laser 1 outputs behave according to a firmware setting (LED Z). This setting is usually changed by the user to match the laser control configuration they are using. The outputs can be set as:

- individual laser on/off for the two paths
- single laser trigger with side switch (Laser 0 is laser on/off for both sides and Laser 1 is high when Path B is active) (default)
- side indication only (Laser 0 high when Path A is active, Laser 1 high when Path B is active)

# **Implementation Notes**

Originally it was hoped to run the evaluation cycle at a very fast update rate, e.g. at 100kHz, so that any propagation time would be negligible. However, that proved unfeasible. Instead we provide a mechanism to slave the outputs to another card's clock.

Need to verify sustained 4kHz operation independent of logic cell assignment (need to identify worstcase). With all 4-input LUTs it took 0.12ms to do the evaluation cycle, and with all constants it took 0.07ms. With 32 programmable cells, all 4-LUTs, it took 0.20ms, indicating that about 0.04ms is overhead and about 5us per cell. Same experiment with constants, the time is about 0.03ms overhead and 5us per cell. Dec 2018 in experiment with diSPIM shutter use of PLogic card using Micro-Manager it was found to require  $\sim 0.13$ ms for evaluation.

Outputs can be used immediately when evaluating subsequent cells. This makes it possible to implement some functionality with less delay (e.g.the ripple counter would not have any effective "ripple" time, just a single cycle, as long as the higher-order bits are placed in cells evaluated after the lower-order bits). However, note that the logic's behavior can depend on cell ordering. In each

evaluation cycle, cell 1 is evaluated first, then cell 2, and so on.

Additional cell types can easily be added.

Additional presets can easily be added.

Additional programmable cells can also be added but proceed with caution to make sure an evaluation cycle can be completed in the allotted time. As many as 32 cells may be doable with 0.25ms clock rate, and we have pre-allocated addresses for 32 cells. The default build includes 16 cells but a build with 24 cells is available as of March 2019; contact ASI if you need it.

#### [tiger,](http://asiimaging.com/docs/tag/tiger?do=showtag&tag=tiger) [manual,](http://asiimaging.com/docs/tag/manual?do=showtag&tag=manual) [plc](http://asiimaging.com/docs/tag/plc?do=showtag&tag=plc)

[1\)](#page--1-0)

[2\)](#page--1-0)

[3\)](#page--1-0)

[4\)](#page--1-0)

[5\)](#page--1-0)

[6\)](#page--1-0)

[7\)](#page--1-0)

[8\)](#page--1-0)

[9\)](#page--1-0)

[10\)](#page--1-0)

The number of logic cells is easily extendable, but then longer evaluation times are required. It may be beneficial to let the user say how many logic cells are used.

It is easily extendable to 6 inputs, but 4 is enough for logic cells we have now.

not strictly simultaneous but within 0.3us of the trigger (had 0.3 with internal triggering, measured a bit less than 1 us with with external)

again, not strictly synchronously but within 0.5us of the trigger

An additional 8 backplane connectors are reserved but not used at present.

Really the OR gate's address + 128 will be assigned as the flip-flop's input address, but it is equivalent in function.

to have the output high for only a single evaluation cycle, connect the delay cell's output to its own reset input

Prior to v3.05 firmware the BNCs were also inputs by default.

Technically speaking the push-pull buffer is not rated for supply as low as 3.3V but we have never experienced any problems operating it this way.

Strictly speaking the series resistor mentioned later also is part of the input impedance. [11\)](#page--1-0)

For Rev A boards, the micro-controller itself was set to push-pull output and would drive the BNC connector through a resistor. For Rev B and later boards, an additional buffer is used in push-pull mode that is capable of driving a 50ohm load. [12\)](#page--1-0)

Prior to v3.09 BNC3 was set to the equivalent of preset 24 as well

#### From:

<http://asiimaging.com/docs/> - **Applied Scientific Instrumentation**

Permanent link: **[http://asiimaging.com/docs/tiger\\_programmable\\_logic\\_card?rev=1557792574](http://asiimaging.com/docs/tiger_programmable_logic_card?rev=1557792574)**

Last update: **2019/05/14 00:09**

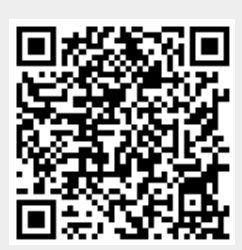